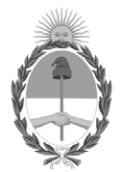

### **República Argentina - Poder Ejecutivo Nacional** 1983/2023 - 40 AÑOS DE DEMOCRACIA

#### **Disposición**

**Número:** 

# DI-2023-9645-APN-ANMAT#MS<br>CIUDAD DE BUENOS AIRES<br>Viernes 10 de Noviembre de 2023

**Referencia:** 1-0047-3110-004277-23-3

VISTO el Expediente Nº 1-0047-3110-004277-23-3 del Registro de esta Administración Nacional de Medicamentos, Alimentos y Tecnología Médica (ANMAT), y: CONSIDERANDO:

Que por las presentes actuaciones Becton Dickinson Argentina S.R.L. solicita se autorice la inscripción en el Registro Productores y Productos de Tecnología Médica (RPPTM) de esta Administración Nacional, de un nuevo producto médico.

Que las actividades de elaboración y comercialización de productos médicos se encuentran contempladas por la Ley 16463, el Decreto 9763/64, y MERCOSUR/GMC/RES. Nº 40/00, incorporada al ordenamiento jurídico nacional por Disposición ANMAT Nº 2318/02 (TO 2004), y normas complementarias.

Que consta la evaluación técnica producida por el Instituto Nacional de Productos Médicos, en la que informa que el producto estudiado reúne los requisitos técnicos que contempla la norma legal vigente, y que los establecimientos declarados demuestran aptitud para la elaboración y el control de calidad del producto cuya inscripción en el Registro se solicita.

Que corresponde autorizar la inscripción en el RPPTM del producto médico objeto de la solicitud.

Que se actúa en virtud de las facultades conferidas por el Decreto N° 1490/92 y sus modificatorios.

Por ello;

### EL ADMINISTRADOR NACIONAL DE LA ADMINISTRACIÓN NACIONAL

#### DE MEDICAMENTOS, ALIMENTOS Y TECNOLOGÍA MÉDICA

#### DISPONE:

ARTÍCULO 1º.- Autorízase la inscripción en el Registro Nacional de Productores y Productos de Tecnología Médica (RPPTM) de la Administración Nacional de Medicamentos, Alimentos y Tecnología Médica (ANMAT) del producto médico marca BD Alaris™ neXus PK nombre descriptivo Bomba con jeringa BD Alaris™ neXus PK y nombre técnico Bombas de Infusión, de Jeringa , de acuerdo con lo solicitado por Becton Dickinson Argentina S.R.L. , con los Datos Identificatorios Característicos que figuran al pie de la presente.

ARTÍCULO 2º.- Autorízanse los textos de los proyectos de rótulo/s y de instrucciones de uso que obran en documento N° IF-2023-125924824-APN-INPM#ANMAT .

ARTÍCULO 3º.- En los rótulos e instrucciones de uso autorizados deberá figurar la leyenda "Autorizado por la ANMAT PM 634-350 ", con exclusión de toda otra leyenda no contemplada en la normativa vigente.

ARTICULO 4°.- Extiéndase el Certificado de Autorización e Inscripción en el RPPTM con los datos característicos mencionados en esta disposición.

ARTÍCULO 5º.- La vigencia del Certificado de Autorización será de cinco (5) años, a partir de la fecha de la presente disposición.

ARTÍCULO 6º.- Regístrese. Inscríbase en el Registro Nacional de Productores y Productos de Tecnología Médica al nuevo producto. Por el Departamento de Mesa de Entrada, notifíquese al interesado, haciéndole entrega de la presente Disposición, conjuntamente con rótulos e instrucciones de uso autorizados y el Certificado mencionado en el artículo 4°.

Gírese a la Dirección de Gestión de Información Técnica a los fines de confeccionar el legajo correspondiente.

Cumplido, archívese.

### DATOS IDENTIFICATORIOS CARACTERÍSTICOS

PM: 634-350

Nombre descriptivo: Bomba con jeringa BD Alaris™ neXus PK

Código de identificación y nombre técnico del producto médico, (ECRI-UMDNS): 13-217 Bombas de Infusión, de Jeringa

Marca(s) de (los) producto(s) médico(s): BD Alaris™ neXus PK

Modelos:

PKneXus1

Clase de Riesgo: III

Indicación/es autorizada/s:

Está destinada a la administración de terapia de infusión continua o intermitente de agentes anestésicos, líquidos, medicamentos, suplementos nutricionales, sangre y hemoderivados; y control de la velocidad y el volumen de infusión.

Período de vida útil: 7 años

Condición de uso: Uso exclusivo a profesionales e instituciones sanitarias

Fuente de obtención de la materia prima de origen biológico: N/A

Forma de presentación: Una unidad por caja

Método de esterilización: N/A

Nombre del fabricante: 1) BD Switzerland Sàrl 2) Plexus RO S.R.L

Lugar de elaboración:

1) 17 Route de Crassier Business Park Terre- Bonne, Bâtiment A4, 1262 Eysins, Suiza.

2) Eugeniu Carada Street, no 2-4, Oradea, 410610, Bihor, Rumania.

Expediente N° 1-0047-3110-004277-23-3

N° Identificatorio Trámite: 51190

AM

Digitally signed by GARAY Valéria Teresa Date: 2023.11.10 09:56:07 ART Location: Ciudad Autónoma de Buenos Aires

Valeria Teresa Garay Subadministradora Nacional Administración Nacional de Medicamentos, Alimentos y Tecnología Médica

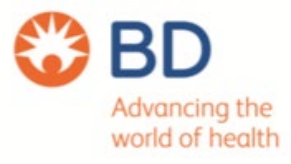

# **DISPOSICIÓN**

## **2318/02 (T.O. 2004)**

### **ANEXO IIIB**

## **RÓTULOS**

XTEEAN ZORZOLI mac M.N. 15643 poderado

IF-2023-125924824-APN-INPM#ANMAT

Página 1 de 32

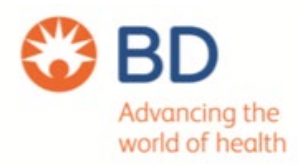

### **ANEXO IIIB PROYECTO DE RÓTULO**

### Fabricado por: **Plexus RO S.R.L** Eugeniu Carada Street, no 2-4, Oradea, 410610, Bihor, Rumania. **BD Switzerland Sàrl** 17 Route de Crassier Business Park Terre- Bonne, Bâtiment A4, 1262 Eysins, Suiza.

Importado por: **BECTON DICKINSON ARGENTINA S.R.L.** Dirección: Av Otto Krausse N° 4.205/ Av. Ingeniero Eiffel N° 4.180, sector J/4250, El Triángulo, Partido de Malvinas Argentinas. Teléfono: 0800-444-5523. E-mail: crc\_argentina@bd.com

### **OBD**

Bomba con jeringa BD Alaris™ neXus PK

### **Modelo**

PKneXus1

Contenido: 1 unidad por caja

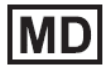

Dispositivo médico

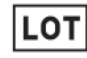

Número de lote

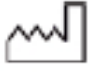

Fecha de manufactura

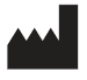

Fabricante

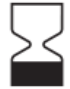

Fecha de vencimiento

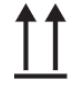

Ubicar en esta dirección

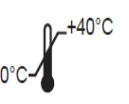

<sup>8</sup>TEEAN ZORZOLI 15643 IF-2023-125924824-APN-INPM#ANMAT

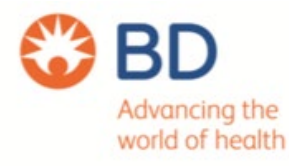

### **ANEXO IIIB PROYECTO DE RÓTULO**

Conservar entre 0°C y 40°C.

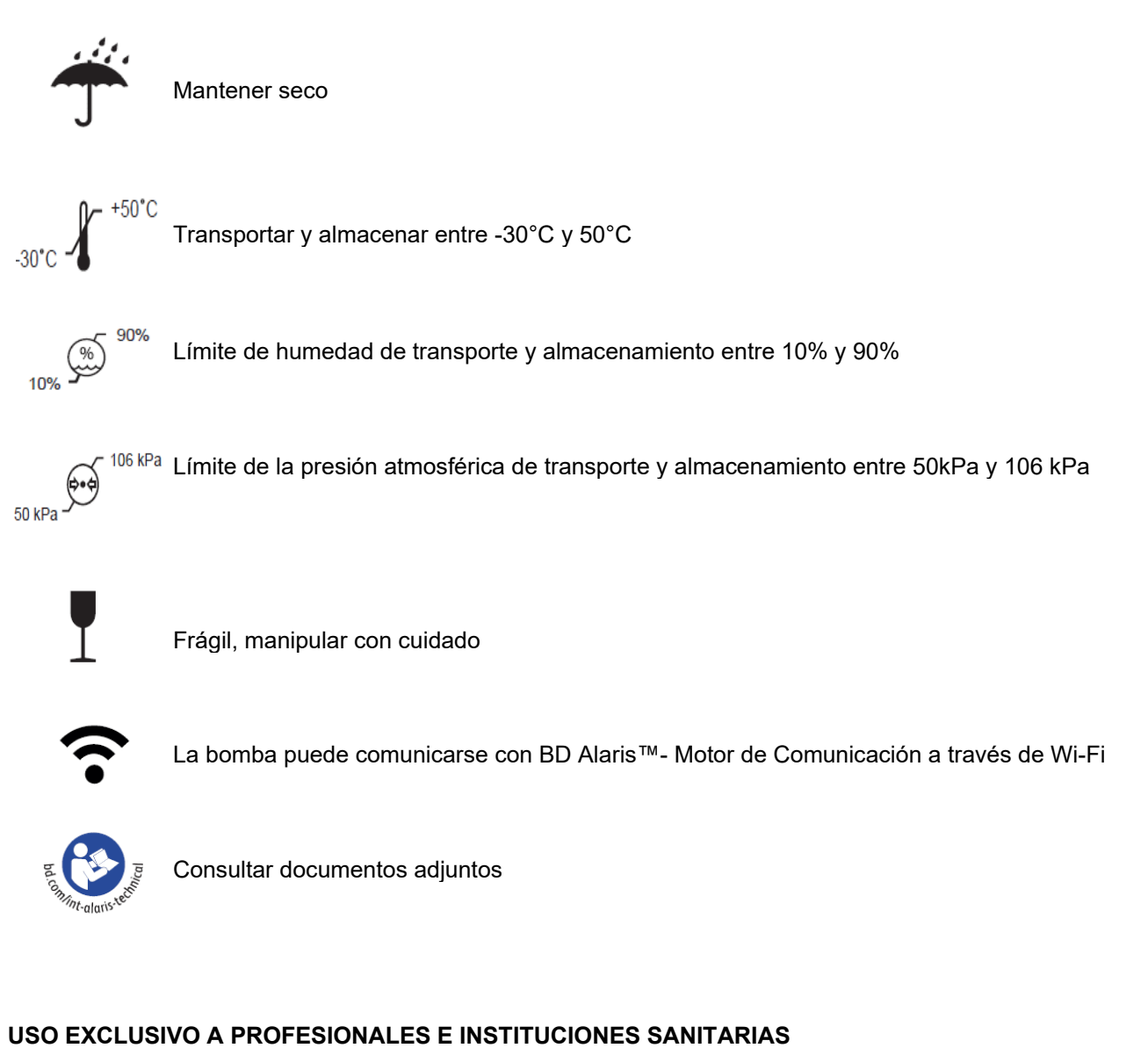

Directora Técnica: Paula Rao, Farmacéutica MN N° 17.813 **AUTORIZADO POR LA ANMAT PM 634-350**

**TEEAN** 15643

IF-2023-125924824-APN-INPM#ANMAT

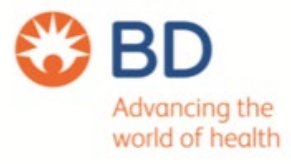

# **DISPOSICIÓN 2318/02 (T.O. 2004) ANEXO IIIB**

### **INSTRUCCIONES DE USO**

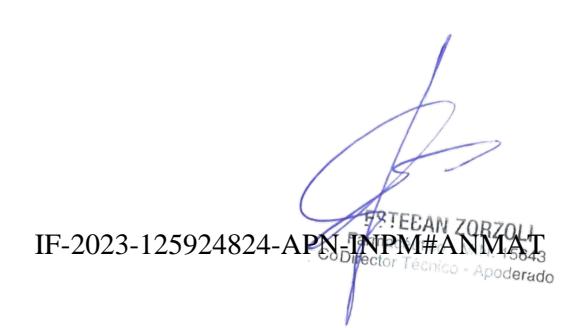

Página 4 de 32

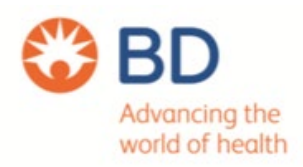

### Fabricado por: **Plexus RO S.R.L** Eugeniu Carada Street, no 2-4, Oradea, 410610, Bihor, Rumania. **BD Switzerland Sàrl** 17 Route de Crassier Business Park Terre- Bonne, Bâtiment A4, 1262 Eysins, Suiza.

Importado por:

### **BECTON DICKINSON ARGENTINA S.R.L.**

Dirección: Av Otto Krausse N° 4.205/ Av. Ingeniero Eiffel N° 4.180, sector J/4250, El Triángulo, Partido de Malvinas Argentinas. Teléfono: 0800-444-5523. E-mail: crc\_argentina@bd.com

### **OBD**

**BD Alaris<sup>™</sup> neXus PK** 

**Modelo** 

PKneXus1- Bomba con jeringa BD Alaris™ neXus PK

Contenido: 1 unidad por caja

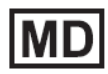

Dispositivo médico

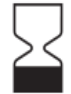

Fecha de vencimiento

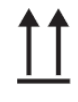

Ubicar en esta dirección

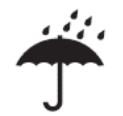

Mantener seco

 $+50^{\circ}$ C Transportar y almacenar entre -30°C y 50°C

Límite de humedad de transporte y almacenamiento entre 10% y 90%

 $ect_{\cap}$ 

15643

derado

IF-2023-125924824-APN-INPM#ANMAT Copi

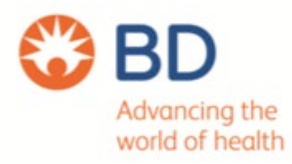

 $50 kPa$  $106 kPa$  Límite de la presión atmosférica de transporte y almacenamiento entre 50kPa y 106 kPa

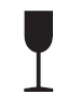

Frágil, manipular con cuidado

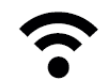

La bomba puede comunicarse con BD Alaris™- Motor de Comunicación a través de Wi-Fi

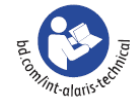

Consultar documentos adjuntos

### **USO EXCLUSIVO A PROFESIONALES E INSTITUCIONES SANITARIAS**

Directora Técnica: Paula Rao, Farmacéutica MN N° 17.813

**AUTORIZADO POR LA ANMAT PM 634-350**

IF-2023-125924824-APN-INPM#ANMAT Apoderado

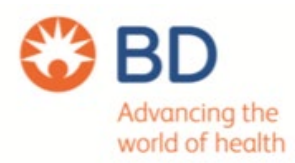

### **DESCRIPCIÓN DEL PRODUCTO**

El BD Alaris™ neXus PK es una bomba de jeringa que contiene un software de dispositivos médicos que permite al hospital desarrollar un conjunto de datos de mejores prácticas de dosificación de medicación intravenosa para áreas de atención específicas del paciente denominadas perfiles. Cada perfil contiene una biblioteca específica de fármacos, así como una configuración de bomba adecuada.

El conjunto de datos definido por el hospital se desarrolla y aprueba mediante aportaciones farmacéuticas y clínicas y, a continuación, el personal de servicio cualificado lo transfiere a la bomba, ya sea manualmente mediante BD Alaris™ neXus Transfer Tool, o automáticamente a través de BD Alaris™ Communication Engine.

Si el motor de comunicación BD Alaris™ (ACE) está instalado en el centro, la bomba de jeringa BD Alaris™ neXus PK puede conectarse a él, ya sea acoplándose a una estación de trabajo Alaris™ Gateway conectada o a través de la Wi-Fi del hospital. Una vez conectada la Bomba los datos de infusión, los registros y la información de configuración se detectan automáticamente y se transfieren a ACE.

La bomba dispone de una interfaz fácil de usar que muestra la velocidad de infusión, la dosis total de fármaco administrada y las concentraciones plasmáticas y en el punto de efecto estimadas.

La bomba de jeringa BD Alaris™ neXus PK proporciona al usuario una herramienta de infusión para la administración de fármacos para anestesia.

El software integrado en la bomba está cargado con tres modelos farmacocinéticos predictivos de tres compartimentos y tiene cuatro modos de funcionamiento:

1. Infusión continua (ml/h)

2. Modo de anestesia intravenosa total (TIVA)

- En este modo, el usuario puede seleccionar la velocidad de infusión y administrar dosis en bolo según sea necesario.

3. Modo Anestesia Intravenosa Total (TIVA) con predicciones de TCI

- En este modo, el usuario puede seleccionar la velocidad de infusión y administrar las dosis de bolo necesarias. El modelo farmacocinético se utiliza para estimar la concentración plasmática y en el lugar del efecto.

4. Modo TCI

- Infusión plasmática controlada por objetivo (TCI).

- En este modo, el usuario selecciona la concentración plasmática deseada (objetivo) del fármaco, y el modelo farmacocinético para calcular las tasas de infusión necesarias para alcanzar dicha concentración. Una pantalla gráfica muestra la trayectoria de la concentración

IF-2023-125924824-APN-INPM#ANMAT

**FRIEEAN ZORZOLI** 

Cona

 $-M.N. 15643$ 

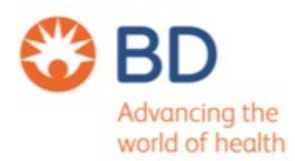

plasmática estimada y de la concentración del fármaco en el lugar de efecto a lo largo del tiempo.

La bomba dispone de una interfaz fácil de usar que muestra la velocidad de infusión, la dosis total de fármaco administrada y las concentraciones plasmáticas y en el lugar de efecto estimadas para permitir al usuario seguir la información de la prescripción del fármaco a partir de los datos pertinentes.

#### **Principio de funcionamiento**

El émbolo de una jeringa llena de líquido es impulsado hacia delante por un accionador de émbolo montado en un tornillo de avance giratorio, forzando la salida del líquido de la jeringa. La velocidad de desplazamiento del tornillo se controla mediante un motor paso a paso que acciona el tornillo a través de una polea reductora. La bomba puede programarse para suministrar un caudal constante y/o un volumen determinado de líquido. El caudal suministrado depende tanto del diámetro de la jeringa utilizada como de la velocidad de rotación del husillo. El microprocesador de la bomba permite controlar estas variables. El usuario sólo tiene que introducir en el menú el modelo de jeringa y su capacidad. A continuación, el microprocesador determina el régimen de rotación adecuado para cualquier caudal de esa jeringa concreta.

#### **Beneficios clínicos**

La bomba de jeringa BD Alaris™ neXus PK proporciona infusión continua o intermitente de fluidos parenterales y/o fármacos para tratar una variedad de condiciones médicas. Los dispositivos de infusión electrónica se utilizan cuando la condición médica crítica del paciente dicta un impacto más inmediato, preciso y sostenido de los fluidos y medicamentos que el que se puede lograr con terapias orales u otras formas de administración intravenosa (por ejemplo, administración por gravedad o empujes intravenosos). Los beneficios adicionales de la Bomba de Jeringa BD Alaris™ neXus PK es la administración de anestesia con tecnología probada para mejorar el control y la previsibilidad de la medicación que se administra. Para ello se utilizan los modelos farmacocinéticos más recientes que permiten la orientación tanto al plasma como al lugar del efecto en poblaciones adultas y pediátricas. Los fluidos y fármacos que se administran mantienen las funciones fisiológicas normales del organismo o proporcionar efectos terapéuticos para combatir una enfermedad o un estado enfermizo del paciente debido a una lesión u otro estado comprometido.

IF-2023-125924824-APN-INPM#ANMATLI Apoderado

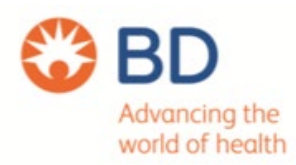

### **INDICACIÓN DE USO**

Está destinada a la administración de terapia de infusión continua o intermitente de agentes anestésicos, líquidos, medicamentos, suplementos nutricionales, sangre y hemoderivados; y control de la velocidad y el volumen de infusión.

#### **Usuario previsto**

Los principales usuarios de la bomba de jeringa BD Alaris™ neXus PK son:

- Anestesista
- Ingeniero/Técnico Biomédico

Los usuarios secundarios de la bomba de jeringa BD Alaris™ neXus PK incluyen:

• Enfermeras

#### **Grupo objetivo de pacientes**

La bomba de jeringa BD Alaris™ neXus PK puede utilizarse en pacientes neonatos, pediátricos y adultos.

Cuando se utiliza la bomba de jeringa BD Alaris™ neXus PK en modo TCI, los modelos TCI disponibles con la bomba de jeringa BD Alaris™ neXus PK admiten pacientes de entre 6 meses y 100 años.

Cuando se utiliza la bomba de jeringa BD Alaris™ neXus PK en modo TIVA o ml/h, la bomba puede utilizarse en todos los rangos de edad y peso, desde neonatos hasta adultos.

#### **Los elementos suministrados son**:

- Bomba de jeringa BD Alaris™ neXus PK
- CD de ayuda al usuario (Instrucciones de uso)
- Copia en papel de las instrucciones de uso
- Cable de alimentación de CA (según se solicite)
- Embalaje protector

### **PRECAUCIONES**

- Al iniciar la infusión por primera vez, los modelos farmacocinéticos / farmacodinámicos de la bomba de jeringa BD Alaris™ neXus PK se ponen a cero. Por lo tanto, por cualquier motivo, si la Bomba se apaga durante el procedimiento quirúrgico se perderá toda la información del modelo farmacocinético / farmacodinámico actual. En tales circunstancias, apagar y encender la Bomba y reiniciar la infusión mientras el paciente contiene una dosis de fármaco residual significativa podría dar lugar a una sobreinfusión y, por lo tanto, la Bomba no debe reiniciarse en modo TCI.

IF-2023-125924824-APN-MPM#ANMAT

 $-M.N. 15643$ 

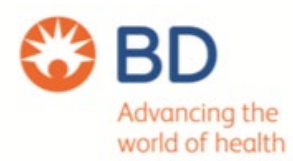

- Antes de utilizar la bomba, lea atentamente este manual de instrucciones.

- La Bomba requerirá que se cargue y active un conjunto de datos antes de utilizarla. Cualquier conjunto de datos creado para la instalación debe ser aprobado por una persona debidamente cualificada con autoridad clínica de acuerdo con el protocolo del hospital antes de su carga y activación.

- La bomba funcionará automáticamente con su batería interna si se enciende sin estar conectada a la fuente de alimentación de CA.

- Si la Bomba no funciona correctamente, vuelva a colocarla en su embalaje protector original, siempre que sea posible y póngase en contacto con personal técnico cualificado para que lo investigue.

- Para aislar la bomba de la fuente de alimentación de CA, desconecte el conector de alimentación de CA de la toma de corriente.

- La bomba debe colocarse de forma que permita el acceso para desconectar el conector de alimentación de CA.

- No monte la bomba con la entrada de alimentación de CA o la jeringa hacia arriba. Esto podría afectar a la

seguridad eléctrica en caso de derrame de fluido o provocar la infusión de aire que pueda haber en la jeringa.

- Asegúrese de que la abrazadera de la pértiga está plegada y guardada en la zona empotrada de la parte trasera de la bomba antes de conectarla a la estación de trabajo o cuando no se utilice.

- No monte nunca la bomba de forma que el soporte de infusión intravenosa resulte pesado o inestable.

- Antes de cada uso, compruebe la abrazadera del poste:

No muestra signos de desgaste excesivo,

No muestra signos de movimiento excesivamente flojo en la posición extendida, de montaje.

- Si se observan estos signos, la bomba debe ponerse fuera de servicio para que la examine personal de servicio cualificado.

- La bomba puede caerse de la estación de trabajo si no está montada correctamente, lo que podría causar daños al usuario y/o al paciente.

- Utilice el tamaño de jeringa compatible más pequeño necesario para administrar el fluido o la medicación; esto es especialmente importante cuando se infunden medicamentos de alto riesgo o de soporte vital a velocidades de infusión bajas, especialmente velocidades de flujo <0,5 ml/h.

IF-2023-125924824-APN-INPM#A

15643

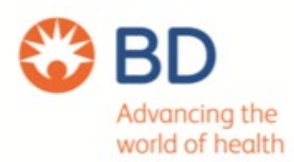

- Purgue el sistema de bombeo antes de iniciar una infusión o después de sustituir una jeringa casi vacía por una jeringa de repuesto. Al purgar, asegúrese de que el equipo de extensión no esté conectado al paciente.

- El ajuste de la altura de la bomba en relación con el nivel cardíaco del paciente puede dar lugar a aumentos o disminuciones temporales del suministro de fluido.

- Si se utilizan varias Bombas de jeringa y no es clínicamente factible que todas las Bombas estén al nivel del corazón del paciente, coloque los medicamentos de alto riesgo o de soporte vital lo más cerca posible del nivel del corazón del paciente.

- Cuando se infunden múltiples medicaciones de alto riesgo o de soporte vital, considere colocar las Bombas infundiendo a las tasas más bajas lo más cerca posible del nivel del corazón del paciente.

- Para cargar y confirmar una jeringa de forma segura, siga cuidadosamente los pasos que se indican a continuación. Una carga incorrecta de una jeringa puede dar lugar a una identificación errónea del tipo y tamaño de la jeringa. Si luego se confirma, esto puede dar lugar a una inexactitud significativa de la velocidad de infusión y también puede afectar al rendimiento de la Bomba.

- Utilice únicamente una jeringa del tipo indicado en la bomba o en este manual.

- Al introducir líquido en la jeringa, extraiga una cantidad suficiente para compensar cualquier volumen de "espacio muerto" en el alargador y la jeringa al final de la infusión, ya que éste no puede infundirse completamente.

- Para asegurarse de que la jeringa se carga correctamente, coloque la brida de la jeringa en el espacio entre la abrazadera de la jeringa y la abrazadera de la brida de la jeringa. Esto es correcto si la jeringa permanece en posición antes de que la abrazadera de la jeringa se cierre.

- BD recomienda limitar el número de tipos y tamaños de jeringa configurados disponibles para su selección

en la Bomba en el conjunto de datos a través de BD Alaris™ neXus Editor.

- Fije el juego de extensión utilizando el gancho del juego de extensión situado en la parte posterior de la Bomba. Esto proporciona protección contra el desprendimiento accidental de la jeringa de la bomba.

- Asegúrese de que las dos pinzas del émbolo estén completamente bloqueadas en la brida del émbolo y de que la pinza de dedo superior haya vuelto a su posición original.

- Cuando utilice la bomba, el usuario debe situarse a una distancia de 0,5 metros de la pantalla.

- Durante esta autocomprobación se activan dos pitidos y la baliza roja de alarma se enciende y luego se apaga. No es necesario realizar ninguna acción en durante este autodiagnóstico.

- El usuario debe comprobar que el perfil actual es correcto antes de utilizarlo en cada paciente.

IF-2023-125924824-APN-INPM#ANMAT

**FRIEEAN ZORZOLI** tico - M.N. 15643

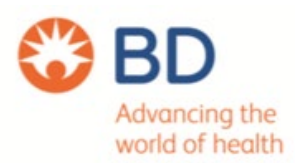

- La infusión no puede iniciarse hasta que se haya realizado la confirmación. Los parámetros iniciales de infusión pueden fluctuar con respecto a los valores previstos mostrados como resultado del recálculo en tiempo real. Si el tiempo de inducción es superior a 10 segundos, la velocidad de flujo puede disminuir en los últimos 10 segundos para ajustar la dosis a administrar. El caudal de mantenimiento disminuirá con el tiempo para un objetivo fijo.

- Si la Concentración objetivo en funcionamiento supera las Alertas suaves, la pantalla alternará entre las flechas Nombre del fármaco y las flechas hacia arriba.

- Durante PURGA, BOLO e INDUCCIÓN, las alarmas de límite de presión aumentan temporalmente a su

Nivel máximo. Para la operación de TCI, se puede establecer una tasa de umbral por encima de la cual se activan las alarmas de límite de presión, aumentado temporalmente a su nivel máximo.

- El usuario debe verificar que el nivel de presión de oclusión actual en la bomba sea el adecuado antes de su uso en cada paciente.

- Si la bomba inicia una condición de alarma del procesador de seguridad (un sonido estridente continuo audible acompañada de un indicador de alarma rojo) y no aparece ningún mensaje de error en la bomba, retire la bomba del servicio para que la examine el personal de servicio calificado.

- La infusión se detendrá para todas las alarmas de alta prioridad.

- El sistema de alarma predeterminado es ALARMAS ORIGINALES (alarmas IEC 60601-1-8 2da edición).

- También se instalan ALARMAS DE 3.ª EDICIÓN (alarmas de 3.ª edición IEC 60601-1-8). Para cambiar la alarma de la bomba sistema de ALARMAS ORIGINALES a ALARMAS DE 3ª EDICIÓN, consulte el Manual de servicio técnico. Tenga en cuenta que este cambio solo debe ser realizado por personal de servicio calificado.

- Establecer el nivel de presión de sonido de la alarma por debajo del nivel de presión de sonido ambiental puede impedir que el usuario reconocimiento de condiciones de alarma.

- El conjunto de datos aprobado contiene valores de opciones configurables por perfil.

Puede existir un peligro si se utilizan diferentes perfiles para bombas iguales o similares en una misma área.

- Para minimizar el riesgo de una confirmación incorrecta del tipo de jeringa, se recomienda que solo los tipos disponibles de jeringas en el hospital se configuran en la bomba.

- BD ha caracterizado una gama de jeringas como se identifica en la tabla "Jeringas reconocidas". BD no puede garantizar la precisión continua del sistema de estas jeringas reconocidas\*, ya que el fabricante puede que cambie la especificación de la jeringa significativa para la precisión del sistema sin notificación previa.

IF-2023-125924824-APN-INPM#ANMAT

**FRIEBAN ZORZOLI** tico - M.N. 15643

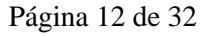

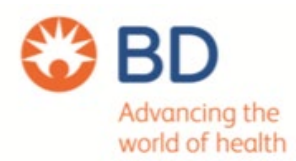

- Sujeto a lo anterior, las jeringas Luer lock de la marca BD pueden confirmarse como jeringas BD Plastipak

a que no haya una variación significativa en las dimensiones.

- En ningún caso, BD será responsable de ningún daño de ningún tipo o naturaleza, incluidos, entre otros,

daños directos o indirectos, especiales, consecuentes o incidentales que surjan de, o en conexión con

el uso de jeringas no enumeradas en la tabla de "Jeringas reconocidas".

- Si la bomba se cae, se daña, se somete a humedad excesiva o a altas temperaturas, llévelo inmediatamente fuera de servicio para que sea examinado por Personal de Servicio Calificado.

- Antes de limpiar, siempre apague y desconecte de la fuente de alimentación de CA. Nunca permita que ingrese líquido en la carcasa y evitar que se acumule un exceso de líquido en la bomba.

- No utilice productos de limpieza agresivos ya que pueden dañar la superficie exterior de la bomba.

- No utilice autoclave de vapor. Esterilizar con óxido de etileno.

- Si la bomba tiene grietas visibles o daños en la carcasa, no la limpie e inmediatamente sáquela de

servicio para ser examinado por Personal de Servicio Calificado.

- Si la bomba se va a almacenar durante un período prolongado, primero debe limpiarse y la batería interna debe cargarse por completo.

- Almacenar en una atmósfera limpia y seca a temperatura ambiente y, si está disponible, emplee el embalaje original para su protección.

- Una vez cada tres meses durante el almacenamiento, realice pruebas de funcionamiento como se describe en el Manual de servicio técnico y asegúrese de que la batería interna esté completamente cargada.

#### **ADVERTENCIAS**

Jeringas desechables y alargaderas

- La bomba ha sido calibrada para su uso con jeringas desechables de un solo uso. Para garantizar un funcionamiento correcto y preciso, utilice únicamente versiones Luer lock de tres piezas de la marca de jeringa especificada en la bomba o descrita en este manual.

- El uso de jeringas o alargaderas no especificadas puede afectar al funcionamiento de la bomba y a la precisión de la infusión.

- Puede producirse un flujo incontrolado si la jeringa se coloca incorrectamente en la bomba, o si se retira de la bomba antes de que el alargador esté correctamente aislado del paciente.

IF-2023-125924824-APN-MPM#ANMAT

M.N. 15643 poderado

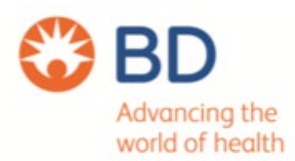

- El usuario debe estar completamente familiarizado con las instrucciones de estas Instrucciones de uso y comprender cómo cargar y confirmar la jeringa en la Bomba. Una carga incorrecta de la jeringa puede provocar una identificación errónea del tipo y tamaño de la jeringa, lo que puede provocar una infusión excesiva o insuficiente.

- Fije el juego de extensión a la bomba utilizando el gancho del juego de extensión situado en la parte posterior de la bomba. Este evita que la jeringa se suelte accidentalmente de la bomba.

- Cuando se combinan varios aparatos y/o instrumentos con alargaderas y otros tubos, por ejemplo a través de un grifo de 3 vías, el rendimiento de la bomba puede verse afectado y debe vigilarse de cerca.

- Sujete o aísle siempre la línea del paciente antes de soltar o retirar una jeringa de la bomba. De lo contrario, podría producirse una administración accidental.

#### Montaje de la bomba

- Si se eleva la bomba durante la infusión, puede producirse un bolo de infusión, mientras que si se baja la bomba durante la infusión, puede producirse un retraso en la infusión (infrainfusión).

- No monte la bomba en posición vertical con la jeringa apuntando hacia arriba, ya que podría producirse una infusión de aire que podría estar en la jeringa.

- Para evitar la introducción de aire el usuario debe supervisar regularmente el progreso de la infusión, la jeringa, la línea de extensión y las conexiones con el paciente y seguir el procedimiento de cebado especificado en este documento.

#### Entorno operativo

- Los entornos previstos incluyen cuidados intensivos y quirófanos. Asegúrese de que la bomba esté bien sujeta con la abrazadera para mástil suministrada. Si la bomba se cae o sufre cualquier alteración física grave, organice una inspección minuciosa por parte de personal técnico debidamente formado tan pronto como sea posible.

- Al utilizar cualquier bomba de infusión junto con otras bombas o dispositivos que requieran acceso vascular, es necesario tener especial cuidado. La variación sustancial de las presiones creadas dentro del sistema de infusión por dichas bombas puede provocar una administración adversa de medicación o fluidos. Ejemplos típicos de este tipo de bombas son las que se utilizan en aplicaciones de diálisis, bypass o asistencia cardiaca.

- La bomba es adecuada para su uso en entornos hospitalarios y clínicos que no sean establecimientos domésticos con acceso a una fuente de alimentación de CA monofásica.

IF-2023-125924824-APN-INPM#ANMAT

Famacéutic

N. 15643 poderado

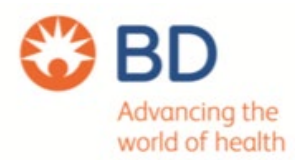

- La bomba no debe utilizarse en presencia de una mezcla anestésica inflamable con aire, oxígeno u óxido nitroso.

- La bomba no debe utilizarse en entornos ricos en oxígeno.

#### Condiciones de alarma

- Varias condiciones de alarma detectadas por esta Bomba detendrán la infusión y generarán alarmas visuales y sonoras. Los usuarios deben realizar comprobaciones periódicas para asegurarse de que la infusión progresa correctamente y de que no se activa ninguna alarma.

- Los ajustes de los tonos de alarma se conservan en caso de pérdida de alimentación; sin embargo, algunos fallos del sistema provocarán la pérdida de los ajustes de alarma. Los nuevos ajustes de los tonos de alarma se guardarán al apagar desde el modo técnico después de un cambio.

- Los ajustes se perderán si se realiza un arranque en frío, pero deben guardarse para fallos que no requieran un arranque en frío.

#### **Peligros**

- Existe peligro de explosión si la bomba se utiliza en presencia de anestésicos inflamables.

- Tenga cuidado de situar la bomba lejos de fuentes peligrosas.

- Tensión peligrosa: Existe riesgo de descarga eléctrica si se abre o retira la carcasa de la bomba.

- Encargue el mantenimiento a personal cualificado.

- Cuando se conecte a una fuente de alimentación externa, debe utilizarse un suministro de tres hilos (vivo, neutro, tierra). Si se duda de la integridad del conductor de protección externo de la instalación o de su disposición, la Bomba debe funcionar con la batería.

- No abra la cubierta protectora RS232/Llamada de enfermera cuando no esté en uso. Es necesario tomar precauciones contra descargas electrostáticas (ESD) al conectar RS232/Llamada de enfermera. Si se tocan las patillas de los conectores, puede fallar la protección ESD. Se recomienda que todas las acciones sean realizadas por personal debidamente formado.

- Si la bomba se cae, se somete a humedad excesiva, derrame de fluidos, humedad o alta temperatura, o se sospecha que ha sufrido algún daño, retírela del servicio para que la inspeccione personal técnico cualificado.

- Al transportar o almacenar la bomba, utilice el embalaje original siempre que sea posible y respete los intervalos de temperatura, humedad y presión indicados en la sección "Especificaciones" y en el embalaje exterior.

> IF-2023-125924824-APN-INPM#ANM Farmac

Sona

15643

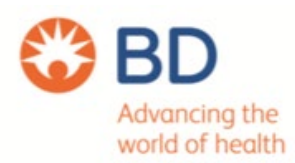

- La bomba de jeringa BD Alaris™ neXus PK no debe modificarse ni alterarse en modo alguno, excepto cuando explícitamente indicado o autorizado por BD.

- Cualquier uso de la Bomba de Jeringa Alaris™ neXus PK de BD que haya sido alterado o modificado de forma distinta a la estricta aplicación de las instrucciones proporcionadas por BD, será por su cuenta y riesgo, y BD no garantiza ni avala ninguna bomba de jeringa Alaris™ neXus PK de BD que haya sido modificada o alterada de este modo.

- La garantía del producto de BD no se aplicará en caso de que la bomba de jeringa Alaris™ neXus PK de BD haya sufrido daños o desgaste prematuro, o funcione incorrectamente, como resultado de una modificación o alteración de la bomba de jeringa Alaris™ neXus PK de BD.

- Debe tenerse cuidado al retirar las cubiertas o manipular mecanismos móviles.

- Todas las bombas de una misma área de cuidados deben configurarse con los mismos tonos de alarma para evitar la confusión del usuario.

#### Compatibilidad electromagnética e interferencias

- Los equipos electromédicos requieren precauciones adicionales en relación con la compatibilidad electromagnética. La puesta en servicio, la instalación y el uso deben realizarse de acuerdo con la información sobre compatibilidad electromagnética incluida en estas instrucciones de uso y en el manual de servicio técnico.

- Equipo de radiación terapéutica: No utilice la bomba cerca de ningún equipo de radiación terapéutica. Los niveles de radiación generados por el equipo de radioterapia, como el acelerador lineal, pueden afectar gravemente al funcionamiento de la bomba.

- Consulte las recomendaciones del fabricante para conocer la distancia de seguridad y otros requisitos de precaución. Para más información, póngase en contacto con su representante local de BD.

- Imágenes por Resonancia Magnética (IRM): La Bomba contiene materiales ferromagnéticos que son

susceptibles de interferir con el campo magnético generado por los dispositivos de IRM. Por lo tanto, la

Bomba no se considera una Bomba compatible con IRM como tal.

- Si el uso de la bomba en un entorno de IRM es inevitable, BD recomienda encarecidamente asegurar la bomba a una distancia segura del campo magnético fuera de la "zona de acceso controlado" identificada con el fin de evitar cualquier interferencia magnética en la bomba o distorsión de la imagen de IRM. Esta distancia de seguridad debe establecerse de acuerdo con las recomendaciones del fabricante

IF-2023-125924824-APN- $\underbrace{\text{NPMAMAT}}_{\text{LSPHEBAN ZORZOL}}$ 

M.N. 15643 oderado

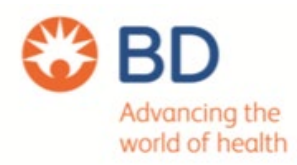

electromagnéticas (EMI).

- La bomba es compatible y puede soportar las perturbaciones electromagnéticas creadas por los equipos quirúrgicos de alta frecuencia.

- Consulte las distancias de protección recomendadas a los fabricantes de equipos quirúrgicos de alta frecuencia.

- Accesorios: No utilice ningún accesorio no recomendado con la Bomba. La bomba se ha probado

- La bomba ha sido probada y cumple los requisitos de CEM pertinentes sólo con los accesorios recomendados.

- El uso de cualquier accesorio, transductor o cable distinto de los especificados por BD puede provocar un aumento de las emisiones o una disminución de la inmunidad de la bomba.

- Las características de emisión de este equipo lo hacen adecuado para su uso en zonas industriales y hospitales (CISPR 11 clase A). Esta Bomba emite un cierto nivel de radiación electromagnética, que está dentro de los niveles especificados por EN/IEC 60601-1-2.

- Los límites de clase B de CISPR 11 (a los que se ajusta esta bomba) están diseñados para proporcionar una protección razonable contra interferencias electromagnéticas cuando la bomba se utiliza de la forma prevista. El dispositivo genera, utiliza y puede irradiar energía de radiofrecuencia.

- Si no se instala y utiliza de acuerdo con las instrucciones de uso aplicables, no hay garantía de que no se produzcan interferencias en una instalación concreta.

- La aprobación del módulo inalámbrico excluye la ubicación conjunta con cualquier otro transmisor.

- La Bomba no debe utilizarse adyacente o apilada con otros equipos fuera de la Estación de trabajo Alaris™ Gateway o la Cápsula BD Alaris™ MRI; sin embargo, si es necesario el uso adyacente o apilado, la Bomba debe observarse para que no se produzcan interferencias.

- Se debe observar la Bomba para verificar el funcionamiento normal en la configuración en la que se utilizará.

- Los equipos portátiles de comunicaciones por RF (incluidos los periféricos como cables de antena y antenas externas) no deben utilizarse a menos de 30 cm (12 pulgadas) de cualquier parte de la Bomba, incluidos los cables especificados por el fabricante. De lo contrario, podría degradarse el rendimiento de este

de este equipo.

- Los equipos RFID UHF que cumplan la norma ISO 18000-63 Tipo C (incluidos periféricos como cables de antena y antenas externas) no deben utilizarse a menos de 40 cm (16 pulgadas) de cualquier parte de la Bomba, incluidos los cables especificados por el fabricante. De lo contrario, podría degradarse el rendimiento de esta Bomba.

IF-2023-125924824-APN-INPM#ANMAT

**FRIEEAN ZORZOLI** ico - M.N. 15643

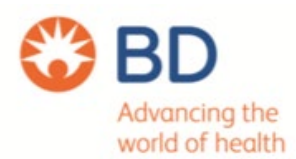

- En algunas circunstancias, la bomba puede verse afectada por interferencias electromagnéticas. En caso de que el sistema esté expuesto a perturbaciones electromagnéticas, existe la posibilidad de degradación o pérdida de rendimiento.

El resultado podría ser una infusión excesiva o insuficiente, un retraso en la administración del tratamiento, un fallo en la alarma, falsas alarmas o la imposibilidad de pausar o detener una infusión.

- Si cualquier condición de alarma encontrada persiste incluso después de la intervención del usuario, se recomienda reemplazar esa Bomba en particular y poner la Bomba en cuarentena para la atención de Personal de Servicio Calificado. (Consulte el Manual de servicio técnico para obtener más información).

### **INSTRUCCIONES DE USO**

Configuración inicial

1. Compruebe que la bomba está completa, sin daños y que el voltaje especificado en la etiqueta es compatible con su fuente de alimentación de CA.

2. Conecte la Bomba a la fuente de alimentación de CA durante al menos 2½ horas para asegurarse de que la batería interna está cargada (verifique que la S está encendida).

### Selección de idioma

1. En el arranque inicial la Bomba mostrará la pantalla de Selección de Idioma.

- 2. Seleccione el idioma deseado de la lista mostrada utilizando las teclas f.
- 3. Pulse la tecla OK para confirmar su selección.

#### Configuración Wi-Fi

La bomba puede utilizar una red Wi-Fi hospitalaria para conectarse al motor de comunicación BD Alaris™ si hay uno instalado en el centro. El personal de servicio cualificado debe crear y transferir primero un paquete de configuración Wi-Fi a la bomba mediante la utilidad técnica BD Alaris™ (ATU).

#### Instalación de abrazaderas

La abrazadera para mástil se instala en la parte trasera de la bomba y proporciona una fijación segura a los mástiles verticales IV de un diámetro entre 15 y 40 mm.

IF-2023-125924824-APN-INPM#ANMAT

Con:

 $15642$ 

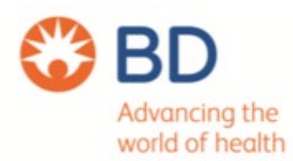

1. Tire de la abrazadera de poste plegada hacia usted y desenrosque la abrazadera para dejar espacio suficiente para el tamaño del poste.

2. Coloque la bomba alrededor del poste y apriete el tornillo hasta que la abrazadera quede fijada al poste.

#### Instalación en la estación de trabajo o en el raíl para equipos

La leva giratoria puede instalarse en la barra rectangular de la estación de trabajo o en el raíl para equipos de 10 por 25 mm.

1. Alinee la leva giratoria de la parte trasera de la Bomba con la barra rectangular de la Estación de Trabajo o del raíl del equipo.

2. Sujete la Bomba horizontalmente, empuje la Bomba firmemente sobre la barra rectangular o el riel del equipo.

3. La Bomba debe encajar en su posición cuando se ajuste a la barra.

4. Asegúrese de que la Bomba está bien colocada. Compruebe que la Bomba está bien colocada tirando suavemente de la Bomba para separarla de la Estación de Trabajo sin utilizar la palanca de liberación. Cuando la Bomba está bien colocada, no debe salirse de la Estación de Trabajo.

5. Para soltarla, empuje la palanca de liberación y tire de la bomba hacia delante.

Nota: La bomba dejará de comunicarse a través de Wi-Fi una vez acoplada a una estación de trabajo y desactivará su módulo inalámbrico interno; en su lugar, la bomba utilizará la estación de trabajo como conducto para conectarse a BD Alaris™ Communication Engine, siempre que la estación de trabajo esté encendida y en funcionamiento.

### Carga de la jeringa

1. Prepare la jeringa y el set de administración

2. Para reducir posibles retrasos en la puesta en marcha, imprecisiones en la administración y retraso en la generación de alarmas de oclusión cada vez que se carga una jeringa nueva:

- Utilice el tamaño de jeringa más pequeño posible, por ejemplo, si infunde 9 ml de fluido, utilice una jeringa de 10 ml.

- Utilice la opción PURGAR JERINGUILLA o PURGAR en la Bomba para disminuir el retraso en el inicio de la infusión, consulte la sección 'Funcionamiento de la Bomba'.

3. Coloque la bomba sobre una superficie horizontal estable o fíjela como se ha descrito anteriormente.

4. Prepare, cargue y cebe la jeringa desechable de un solo uso y el juego de extensión utilizando técnicas asépticas estándar.

IF-2023-125924824-APN-INPM#ANMAT

 $km_{2c}$ 

15643

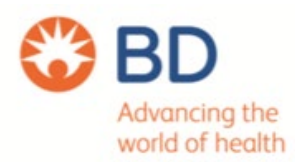

5. Apriete las empuñaduras de los dedos en el soporte del émbolo y deslice el mecanismo hacia la derecha.

6 Tire de la abrazadera de la jeringa hacia delante y hacia abajo.

7. Inserte la jeringa asegurándose de que la brida de la jeringa se encuentra en las ranuras de la. abrazadera de la brida de la jeringa.

8. Levante la abrazadera de la jeringa hasta que se bloquee contra la jeringa.

9. Apriete los agarres de los dedos en el soporte del émbolo y deslice el mecanismo hacia la izquierda hasta que llegue al extremo del émbolo.

10. Asegúrese de que las pinzas del émbolo fijan el émbolo en su sitio y de que la pinza vuelve a su posición original.

11. Asegúrese de que el tipo y el tamaño de la jeringa coinciden con los que se muestran en la bomba y pulse CONFIRMAR. Si es necesario, puede cambiar la marca de la jeringa pulsando la tecla TIPO.

#### Funcionamiento de la bomba

1. Conecte la Bomba a una fuente de alimentación de CA utilizando el cable de alimentación de CA.

2. Presione el botón  $\circledast$ . La bomba realizará un breve autodiagnóstico.

- Compruebe el patrón de prueba de la pantalla y asegúrese de que no falte ninguna línea de color.

- Compruebe que la hora y la fecha mostradas son correctas.

Al arrancar la bomba, compruebe que la pantalla muestra el nombre del conjunto de datos, el número de versión y el ID del conjunto de datos.

Nota: REPAIRING LOGS, puede aparecer si la información del registro de eventos no se almacenó completamente en el apagado anterior.

3. CONJUNTO DE DATOS - Se ha activado un nuevo conjunto de datos (pendiente).

a) Confirme los detalles mostrados en la pantalla para el nombre del conjunto de datos, fecha y hora de lanzamiento, versión y código ID seleccionando la tecla OK.

b) Aparece la pantalla Perfil (si hay más de uno disponible). Seleccione el perfil deseado con las

teclas  $\sqrt[4]{\infty}$  v pulse la tecla OK. Si sólo hay un perfil disponible, vaya al paso 5.

4. CONFIRMAR PERFIL

a) NO se mostrará la pantalla de selección de perfil

Seleccione el perfil.

Pulse OK para confirmar.

b) SI mostrará la pantalla MODO TCI.

IF-2023-125924824-APNANPM#ANMAT

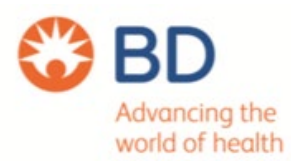

5. Se visualiza la selección del MODO TCI - Seleccionando TCI se selecciona el Modo TCI, la TIVA entrará en MODO TIVA.

Nota: Si no existe ningún fármaco en el perfil que haya sido activado en Modo TIVA, la Bomba pasará por defecto a la lista de fármacos TCI.

### Modo TIVA (con o sin predicción)

1. Aparecerá una lista de fármacos y modelos disponibles. Utilice las teclas  $\overline{\text{exp}}$  para seleccionar el fármaco deseado y pulse la tecla programable OK.Si el fármaco tiene un modelo asociado, aparecerá una tecla programable INFO. Pulsando la tecla programable INFO se mostrará más información sobre la selección. La opción ml/h permite infusiones sin cálculo de dosis.

#### 2.CONCENTRACIÓN

- Seleccione Concentración requerida y OK para confirmar (Sólo es necesario si hay más de una concentración disponible).

- Pulse la tecla OK para confirmar la concentración o pulse la tecla MODIFICAR para cambiar la cantidad de fármaco y el volumen de diluyente.

3. PESO - ajuste el peso del paciente mediante las teclas  $\infty$ , pulse la tecla programable OK para confirmar.

4) El resto de parámetros del paciente para el fármaco seleccionado deben introducirse mediante las teclas  $\infty$  y pulsar la tecla programable OK para confirmar. Los parámetros requeridos pueden incluir los siguientes dependiendo del modelo:

-EDAD

-ALTURA

-GÉNERO

-LBM e IMC (Masa Corporal Magra e Índice de Masa Corporal. Esto es sólo para información y no es un parámetro ajustable).

-OPIOIDES EN USO5.

La pantalla CONFIRMAR configuración del fármaco muestra los parámetros iniciales de infusión del fármaco.

5. Pulse la tecla programable ACEPTAR para aceptar o MODIFICAR para cambiar la configuración del fármaco.

6. INDUCCIÓN - Utilizando las teclas  $\circledast$ : introduzca la cantidad de dosis de inducción por kg de peso del paciente (si se requiere para la dosificación). Pulse la tecla programable OK para introducir. La función de inducción puede desactivarse reduciendo la dosis a cero hasta que se muestre OFF y pulse la tecla programable OK para confirmar.

IF-2023-125924824-APN-INPM#ANMAT

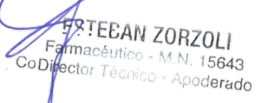

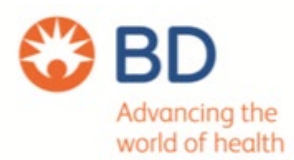

7. TIEMPO - Introduzca el tiempo de inducción en segundos durante el cual se administrará la dosis de inducción.

8. Pulse la tecla OK para entrar.

MANTENIMIENTO - Establezca la dosis de mantenimiento en las unidades del protocolo de fármacos.

9. Cargue la jeringa según el procedimiento indicado en este manual.

10. Si es necesario, la marca de la jeringa puede cambiarse pulsando el botón TYPE (TIPO). Pulse CONFIRM (CONFIRMAR) cuando se muestren el tipo y el tamaño correctos.

Nota: Si se ha activado la opción Purgar jeringa, aparecerá la pantalla de solicitud de purga y se podrá purgar la alargadera según sea necesario; no obstante, asegúrese de que la alargadera no esté conectada al paciente durante este proceso.

11. Purga (si es necesario) - Pulse el botón  $\overset{(4)}{=}$  y, a continuación, pulse y mantenga pulsada la tecla programable PURGA hasta que el fluido fluya y se complete la purga del conjunto de extensión. Suelte la tecla programable. Se mostrará el volumen utilizado durante la purga. 12. Conecte el juego de extensión al dispositivo de acceso del paciente.

13. Pulse el botón  $\circled{2}$  para iniciar la operación. Aparecerá INFUSING. La luz amarilla de parada será sustituida por la luz verde intermitente de inicio para indicar que la Bomba está en funcionamiento. Si la velocidad de infusión supera los valores de Soft Para continuar con la infusión en el objetivo establecido, pulse el botón b y, a continuación, confirme LÍMITE DE SOBREPASO pulsando la tecla programable SÍ. Si no se requiere LÍMITE DE SOBREPASO, pulse la tecla NO y ajuste la concentración objetivo para que esté dentro de las Alertas blandas. la concentración objetivo para que esté dentro de las Alertas suaves.

14. Pulse el botón  $\mathbb{O}$  para detener la operación. Aparecerá ON HOLD. La luz amarilla de parada sustituirá a la luz verde.

### TIC Mode

1. Aparecerá una lista de medicamentos y modelos disponibles. Utilice las teclas  $\langle x \rangle \langle y \rangle$  para seleccionar el medicamento deseado y el modelo asociado y pulse la tecla programable OK. Pulsando la tecla INFO se mostrará más información sobre la selección.

### 2. CONCENTRACIÓN -

-Seleccione la Concentración requerida y pulse OK para confirmar (Sólo es necesario si hay más de una concentración disponible).

- Pulse la tecla programable OK para confirmar la Concentración o pulse la tecla programable MODIFICAR para cambiar la cantidad de fármaco y el volumen de diluyente.

IF-2023-125924824-APN-INPM#ANMAT

15643

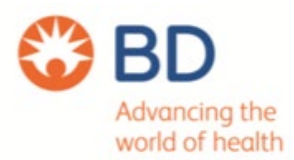

3. EDAD - ajuste la edad del paciente mediante las teclas  $\overbrace{\text{QO}}$ , pulse la tecla programable OK para confirmar.

4. El resto de parámetros del paciente para el fármaco seleccionado deben introducirse mediante las teclas  $\leq \leq \leq$  y pulsar la tecla programable OK para confirmar. Los parámetros requeridos pueden incluir los siguientes dependiendo del modelo:

ALTURA

GÉNERO

OPIOIDES EN USO

5. PESO - ajuste el peso del paciente con las teclas  $\bigotimes \otimes y$  pulse la tecla OK para confirmar.

6. Si la configuración lo permite, seleccione Objetivo Plasma o Objetivo Sitio de Efecto.

7. Ajuste el CAP RATE según sea necesario en función del modelo.

8. Cargue la jeringa según el procedimiento de este manual.

9. Compruebe que el tipo y tamaño de jeringa que se está utilizando coincide con el que aparece en pantalla. Si es necesario, la marca o tipo de jeringa puede cambiarse pulsando la tecla programable TIPO. Pulse la tecla programable CONFIRMAR cuando se muestren el tipo y tamaño correctos.

10. La pantalla de inducción CONFIRMAR muestra los parámetros iniciales de infusión para el fármaco y modelo seleccionados. La pantalla mostrará datos en blanco hasta que la jeringa haya sido cargada y confirmada.

11. Cuando se requiera una titulación más lenta, el tiempo de inducción puede aumentarse sólo en Plasma Targeting (Cpt). Pulse la tecla programable TIEMPO y tope la tasa de inducción máxima o dosifique para aumentar el tiempo de inducción deseado. La tasa tope se borrará cuando se produzca la primera titulación.

12. Concentración Objetivo (Cpt o Cet) - Ajuste la Concentración Objetivo si es necesario utilizando las teclas <sup>2009</sup>. Confirme los parámetros Concentración Objetivo e Infusión Inicial prevista. Al confirmar, si la Concentración Objetivo excede cualquier límite, se mostrará una advertencia.

13. Purga (si es necesario) - Pulse el botón  $\overset{(4)}{=}$  v, a continuación, pulse y mantenga pulsada la tecla programable PURGA hasta que el fluido fluya y se complete la purga del equipo de infusión intravenosa. Suelte la tecla programable. Se mostrará el volumen utilizado durante la purga.

14. Conecte el equipo de extensión al dispositivo de acceso del paciente.

15. Pulse el botón  $\circled{v}$  para iniciar la operación. Aparecerá INFUSING. La luz amarilla de parada será sustituida por la luz verde parpadeante de inicio para indicar que la bomba está en

IF-2023-125924824-APN-INPM#ANMAT

N. 15643 oderado

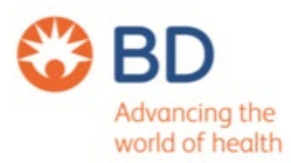

funcionamiento. Si la tasa de infusión excede los Límites Suaves, entonces verifique la configuración de infusión, para continuar con la infusión en el objetivo establecido presione el botón  $\mathbb{O}$  v luego confirme LÍMITE SOBREPASADO pulsando la tecla programable SÍ. Si el LÍMITE DE EXCESO no es necesario, pulse la tecla NO y ajuste la concentración objetivo dentro de los límites blandos.

16. Presionando el botón  $\circled{D}$  durante la infusión mantendrá el sitio actual de Plasma o Efecto. 17. Pulse el botón  $\circled{D}$  para detener la operación. Aparecerá ON HOLD. La luz amarilla de parada sustituirá a la luz verde.

### BOLO Activado - Manos Libres

El bolo manos libres se administra con una sola pulsación de la tecla (parpadeante) BOLO. La velocidad y el volumen del bolo se establecen por perfil de fármaco en el conjunto de datos y pueden modificarse dentro de los límites establecidos por el conjunto de datos.

1. Durante la infusión, pulse el botón (40) para mostrar la pantalla de selección de bolo de Manos Libres.

2. Utilice las teclas  $\bigotimes^{\infty}$  para establecer el volumen/dosis de bolo requerido; si es necesario, utilice la tecla programable VELOCIDAD y las teclas f para ajustar la velocidad de administración del bolo.

Nota: La velocidad puede estar restringida por el tamaño de la jeringa y la TASA DE BOLO DE LA TAPA.

3. La pantalla mostrará el bolo que se está administrando, la cuenta atrás del bolo y volverá a la pantalla principal de infusión una vez finalizado el bolo.

4. Esto detendrá el bolo y continuará infundiendo a la velocidad establecida. Pulse el botón  $\circledR$ para detener la administración del bolo y poner la bomba en espera.

5. Si el volumen del bolo alcanza el volumen de bolo establecido, el bolo se detendrá y la bomba volverá a infundir a la velocidad de infusión establecida y continuará infundiendo.

#### Purga

El botón  $\xrightarrow{\bullet\bullet}$  permite suministrar un volumen limitado de fluido para purgar el alargador antes de conectarlo a un paciente o después de cambiar una jeringa.

1. Asegúrese de que la alargadera no está conectada al paciente.

2. El volumen utilizado durante la purga se mostrará en la pantalla, pero no se añadirá al volumen infundido.

3. Pulse la tecla SALIR para volver a la pantalla principal.

IF-2023-125924824-APN-INPM#ANMAT

Apoderado

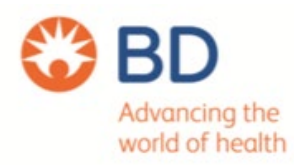

#### Nivel de presión

1. Para comprobar y ajustar el nivel de presión, pulse el botón  $\bullet$ . Aparecerá un gráfico de barras que muestra el nivel de alarma de presión y el nivel de presión actual.

2. Pulse las teclas  $\bigotimes^{\otimes 3}$  para aumentar o disminuir el nivel de alarma. El nuevo nivel se indicará en la pantalla.

3. Pulse OK para salir de la pantalla.

Nota: Esto no es aplicable en el modo TCI.

Si está activada la titulación de velocidad, ésta puede ajustarse durante la infusión:

1. Seleccione la nueva tasa utilizando las teclas  $\bigotimes^\infty$ .

2. El mensaje < START TO CONFIRM > aparecerá en pantalla, sonará el tono de devolución de llamada de titulación y la Bomba continuará infundiendo a la tasa original.

3. Pulse el botón  $\circled{v}$  para confirmar la nueva velocidad de infusión e inicie la infusión con la nueva velocidad.

Si la titulación de velocidad está desactivada, la velocidad sólo puede ajustarse mientras está en espera:

1. Pulse el botón  $\mathbb{O}$  para poner la bomba en espera.

2. Seleccione la nueva velocidad con las teclas  $\bigotimes^\infty$ .

3. Pulse el botón  $\circled{S}$  para iniciar la infusión al nuevo ritmo.

### Borrar Volumen

Nota: Borrar volumen no está permitido en modo TCI ni en modo TIVA predictivo. Esta opción permite borrar el volumen infundido.

1. Pulse la tecla programable VOLUMEN para visualizar la opción BORRAR VOLUMEN.

- 2. Pulse la tecla programable SÍ para borrar el volumen.
- 3. Pulse la tecla programable NO para conservar el volumen.

Nota: Al seleccionar SÍ se restablece el volumen infundido en la opción REGISTRO 24H.

Concentración Objetivo Titulación

Nota: Esto sólo se aplica al modo TCI.

Página 25 de 32

IF-2023-125924824-APNATHPM#ANMATHP-

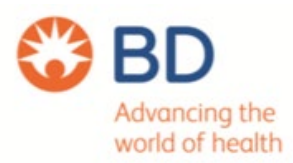

La valoración del objetivo de concentración permite ajustar la velocidad durante la infusión:

1. Seleccione el nuevo objetivo con las teclas  $\bigotimes^{\infty}$ . El estado de la bomba se muestra como TITRATE y la bomba continúa infundiendo al objetivo de concentración original.

2. Pulse el botón  $\mathbb G$  para confirmar el nuevo objetivo de concentración e iniciar la infusión a la nueva velocidad. Si el nuevo objetivo de concentración excede o está por debajo de una Alerta blanda, se requiere confirmación antes de reanudar la infusión.

#### Operaciones durante el uso- Fin de la operación

Esta opción sólo aparecerá en el menú de opciones cuando se haya detenido la infusión.

- 1. Pulse el botón  $\Omega$  para acceder al menú de opciones.
- 2. Seleccione la opción FIN DE FUNCIONAMIENTO con las teclas  $\bigotimes^\infty$
- 3. Pulse la tecla programable OK indicada en la pantalla.

Nota: Al seleccionar esta opción se restablecerán los parámetros para un nuevo paciente.

#### Modo TCI

Cuando la Bomba está en espera en modo TIVA predictivo, el usuario puede pasar del modo TIVA al modo TCI.

- 1. Pulse el botón  $\Omega$  para acceder al menú de opciones.
- 2. Con las teclas  $\bigotimes^{\infty}$ , seleccione el MODO TCI.
- 3. Aparecerá una pantalla de confirmación.

Nota: Cuando se cambia al modo TCI, el blanco inicial se pondrá a cero.

#### Modo TIVA

Cuando la Bomba está en espera en modo TCI, el usuario puede pasar del modo TCI al modo TIVA predictivo.

- 1. Pulse el botón  $\Omega$  para acceder al menú de opciones.
- 2. Con las teclas  $\bigotimes^{\otimes}$ , seleccione el MODO TIVA.
- 3. Aparecerá una pantalla de confirmación.

Nota: Cuando se cambia al modo TIVA predictivo, la dosificación inicial se pondrá a cero.

Página 26 de 32

IF-2023-125924824-APN-INPM#ANMAT

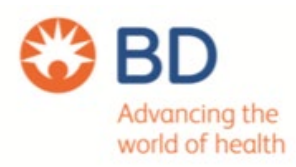

TCI controlada por plasma

Cuando el usuario se encuentra en el modo TCI SITIO DE EFECTO puede cambiar al modo TCI CONTROLADO POR PLASMA si la configuración lo permite:

1. Pulse el botón  $\Omega$  para acceder al menú de opciones.

2. Seleccione TCI CONTROLADO POR PLASMA utilizando las teclas  $\overline{\text{Cov}}$ . Aparecerá una pantalla de confirmación.

### Tamaño de la tendencia

El usuario puede seleccionar el Tamaño de Tendencia del gráfico de Predicción de Concentración.

1. Pulse el botón  $\Omega$  para acceder al menú de opciones.

2. Con las teclas  $\bigotimes^{\text{c}}$ , seleccione TAMAÑO DE LA TENDENCIA.

3. Con las teclas  $\bigotimes^{\infty}$ , seleccione la opción TAMAÑO TENDENCIA deseada (5 Mins, 15 Mins, 30 Mins o 60 Mins).

4. Pulse la tecla programable SELECCIONAR indicada en la pantalla.

5. Si la tendencia es descendente el gráfico sólo rellena la parte inferior y la opción RESIZE obliga a reescalar.

### Visualización Texto/Gráfico

En el modo TCI, el usuario puede seleccionar una visualización numérica o gráfica.

1. Pulse el botón  $\Omega$  para acceder al menú de opciones.

2. Con las teclas  $\bigotimes^{\infty}$ , seleccione el modo de visualización (VISUALIZACIÓN TEXTO o

GRÁFICA). El menú de opciones muestra la opción de modo de visualización disponible.

3. Pulse la tecla programable OK indicada en la pantalla.

### Disminuir Concentración

Sólo en modo TCI:

1. Pulse el botón d para acceder al menú de opciones.

2. Seleccione DISMINUIR CONC.

3. Seleccione la CONCENTRACIÓN DE DESCREMENTO deseada y pulse la tecla programable OK para salir.

### Resumen de dosificación

1. Pulse la tecla  $\Omega$  para acceder al menú de opciones.

IF-2023-125924824-APNATNPM#ANMAT

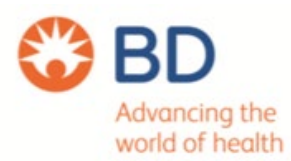

2. Seleccione la opción RESUMEN DOSIFICACIÓN con las teclas  $\otimes$   $\otimes$  y pulse la tecla programable OK.

3. Pulse la softkey SALIR para salir del menú.

### Registro de 24 horas

Esta opción permite revisar el registro de 24 horas del volumen infundido.

1. Pulse el botón  $\Omega$  para acceder al menú de opciones.

2. Seleccione la opción REGISTRO 24H con las teclas  $\bigotimes^{\infty}$  y pulse la tecla programable OK.

La pantalla muestra el volumen infundido por hora.

3. Pulse la tecla programable SALIR para salir del registro.

### Registro de sucesos

Esta opción permite revisar el registro de eventos y puede activarse o desactivarse.

1. Pulse el botón  $\Omega$  para acceder al menú de opciones.

2. Seleccione la opción REGISTRO EVENTOS con las teclas  $\bigotimes^{\infty}$  v pulse la tecla programable OK.

3. Desplácese por el registro con las teclas  $\bigotimes^{\infty}$ . Pulse la tecla SALIR para salir del registro. Nota: Cuando el registro de eventos alcance su capacidad máxima, los eventos más antiguos se sobrescribirán con los más recientes.

### Detalles del conjunto de datos

Para revisar la información del conjunto de datos actualmente seleccionado:

- 1. Pulse el botón  $\Omega$  para acceder al menú de opciones.
- 2. Seleccione DETALLES DEL CONJUNTO DE DATOS.
- 3. Revise la información y pulse la tecla programable SALIR para salir.

### Ajustar el volumen de la alarma

Para cambiar el volumen de la alarma, si está activada.

- 1. Pulse el botón  $\Omega$  para acceder al menú OPCIONES.
- 2. Seleccione AJUSTAR VOLUMEN ALARMA.

Nota: La Bomba emitirá un pitido con el volumen de alarma seleccionado. El usuario debe evaluar si el volumen de alarma ajustado es lo suficientemente alto para el entorno de funcionamiento previsto y ajustarlo adecuadamente.

> IF-2023-125924824-APN-INPM#ANMAT 15643

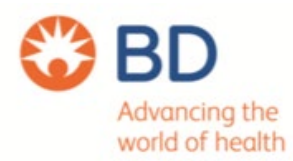

3. Seleccione el volumen de alarma deseado y pulse la tecla OK.

Nota: Cuando se produce una alarma de alta prioridad, con un volumen de alarma bajo o medio, el volumen de la alarma aumentará hasta el nivel de alarma de alta prioridad transcurrido un minuto.

#### Detalles de la bomba

Para revisar la información de la Bomba.

- 1. Pulse el botón  $\Omega$  para acceder al menú OPCIONES.
- 2. Seleccione DETALLES BOMBA.
- 3. Revise la información y pulse la tecla programable SALIR.

Nota: Se mostrará la siguiente información:

#### REFERENCIA DE UNIDAD

Identificador configurado en Modo Técnico por personal técnico cualificado.

El número de serie de la bomba.

Versión de software de la Bomba.

#### Filtro de perfiles

Configure los perfiles que se habilitarán o deshabilitarán en la lista de perfiles seleccionables, si están habilitados.

- 1. Detenga la infusión. Pulse el botón d para acceder al menú OPCIONES.
- 2. Seleccione FILTRO DE PERFILES.
- 3. Seleccione Perfil(es) que desee modificar y pulse la tecla programable MODIFICAR.
- 4. Pulse la tecla OK para confirmar.

#### Estado de la red

Esta opción permite ver información sobre el estado de la conexión de red inalámbrica al personal de servicio cualificado. Consulte el Manual de servicio técnico para ver la descripción de los datos de red que se muestran en estas pantallas.

- 1. Pulse la tecla  $\odot$  para acceder al menú OPCIONES.
- 2. Seleccione Estado de la red con las teclas  $\bigotimes^\infty$ . Pulse OK para confirmar.
- 3. Introduzca la contraseña para ver la información de Estado de la red.
- 4. Navegue por las páginas utilizando las teclas programables.
- 5. Seleccione Salir para volver a la pantalla principal.

IF-2023-125924824-APN INPM#ANMAT

N. 15643 derado

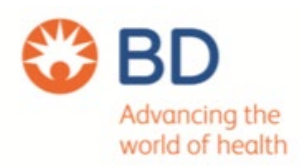

#### Conexión inalámbrica

La bomba desactiva la comunicación inalámbrica cuando está acoplada a una estación de trabajo e intentará volver a conectarse automáticamente si está activada y se retira de la estación de trabajo.

Nota: La Bomba puede tardar hasta cinco minutos en volver a conectarse a una red Wi-Fi si la conexión se ha desactivado manualmente.

Nota: Si la conexión Wi-Fi se desactiva manualmente, esa configuración se mantendrá durante los ciclos de encendido y apagado.

1. Pulse el botón  $\Omega$  para acceder al menú OPCIONES.

2. Seleccione Conexión inalámbrica con las teclas  $\leftarrow \infty$ . Pulse OK para confirmar.

3. Para alternar el estado de Conexión inalámbrica entre activada y desactivada pulse MODIFICAR.

4. Pulse OK para confirmar.

5. Pulse Salir para ignorar los cambios y volver a la pantalla principal.

Ajuste por dosificación/Ajuste por ml/h (sólo modo TIVA)

Para ajustar la dosificación o el caudal en incrementos precisos, puede ser necesario cambiar entre las opciones de ajuste de caudal FIJAR POR DOSERADO y FIJAR POR ml/h. Una flecha a la izquierda de la pantalla de velocidad muestra la velocidad modificada cuando se utilizan las teclas f para aumentar/disminuir la velocidad de infusión.

Para ajustar con precisión una dosis, la flecha debe apuntar a la dosis (mg/kg/h); el flujo se calculará a partir de la dosificación. Para ajustar con precisión una tasa de flujo, la flecha debe apuntar a la tasa de flujo (ml/h); la tasa de flujo se calculará a partir de la tasa de flujo. a partir del caudal.

#### Selección de la opción FIJAR POR ml/h

1. Mientras la Bomba está infusionando, pulse el botón  $\Omega$  para acceder al menú de opciones.

2. Seleccione la opción FIJAR POR ml/h con las teclas  $\bigotimes^{\infty}$  y pulse la tecla programable OK indicada en la pantalla. De esta forma la opción FIJAR POR ml/h, la flecha de la pantalla seleccionará automáticamente el caudal, que puede ajustarse si es necesario.

#### Selección de la opción FIJAR POR DOSERADO

1. Mientras la Bomba está infundiendo, pulse el botón  $\Omega$  para acceder al menú de opciones.

IF-2023-125924824-APN-INPM#ANMAT 15643

derado

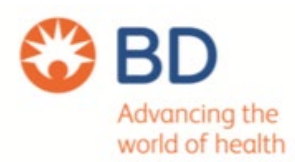

2. Seleccione la opción FIJAR POR DOSERADO utilizando las teclas  $\overline{\text{exp}}$  y pulse la tecla programable OK indicada en la pantalla.

Esto seleccionará la opción FIJAR POR DOSERADO, la flecha en la pantalla seleccionará automáticamente la dosificación, la dosificación puede ser ajustada si es necesario.

### TCI de sitio de efecto

En el modo TCI CONTROLADO POR PLASMA, el usuario puede cambiar al modo TCI EN LUGAR DE EFECTO si la configuración lo permite:

- 1. Pulse el botón  $\Omega$  para acceder al menú de opciones.
- 2. Seleccione EFFECT SITE TCI utilizando las teclas  $\text{Cov}$ .
- 3. Aparecerá una pantalla de confirmación.

### Fecha y Hora

Esta opción muestra la fecha y la hora actuales de la bomba, que pueden ser actualizadas a través del modo de servicio de la bomba por personal de servicio cualificado o se actualizarán automáticamente cuando la bomba se conecte al motor de comunicación BD Alaris™, si hay uno instalado en la instalación.

Esta opción permite poner la Bomba en modo de espera, si está activada.

- 1. Detenga la infusión. Pulse el botón  $\Omega$  para acceder al menú OPCIONES.
- 2. Seleccione ESPERA con las teclas  $\infty$ , pulse la tecla programable OK para confirmar.
- 3. Seleccione CANCELAR para volver a la pantalla principal.

Las alarmas son indicadas por una combinación de alarma sonora, indicador de alarma y un mensaje descriptivo en la pantalla.

1. En primer lugar, pulse la tecla  $\overset{\textcircled{\textrm{i}}}{\longrightarrow}$  para silenciar la alarma durante un máximo de dos minutos y, a continuación, compruebe si aparece un mensaje de alarma en la pantalla. Pulse CANCELAR para cancelar el mensaje de alarma.

2. Si la infusión se ha detenido, rectifique la causa de la alarma y pulse el botón  $\mathbb G$  para reanudar la infusión.

TEEAN ZORZOLI IF-2023-125924824 APN-INPM#ANMAT

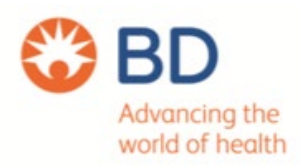

#### Preajustes de alarma

Las bombas disponen de dos tonos de alarma para elegir durante la configuración: ALARMAS ORIGINALES: Tonos de alarma de prioridad baja, media y alta que suenan de forma similar a las bombas de infusión Alaris™ heredadas.

ALARMAS DE 3ª EDICIÓN: Tonos de alarma de prioridad baja, media y alta conformes con las normas IEC 60601-1- 8:2006+A1:2012 e IEC 60601-2-24:2012.

Introduzca el código de acceso en la Bomba para los Preajustes de Alarma - consulte el Manual de Servicio Técnico o la Nota Informativa para más detalles.

- 1. Utilice las teclas  $\infty$   $\infty$  para seleccionar tonos de alarma alternativos.
- 2. Una vez seleccionado el tono de alarma deseado, pulse la tecla programable OK.
- 3. Una vez realizadas todas las modificaciones, pulse la tecla QUIT.

Opciones adicionales disponibles

- Reloj
- Idioma
- Contraste
- Opciones generales NURSE CALL FITTED
- LLAMADA ENFERMERA INVERTIDA
- RS232 SELECCIONADODOBLE DECIMAL ML/H
- SEÑAL DE RECORDATORIO

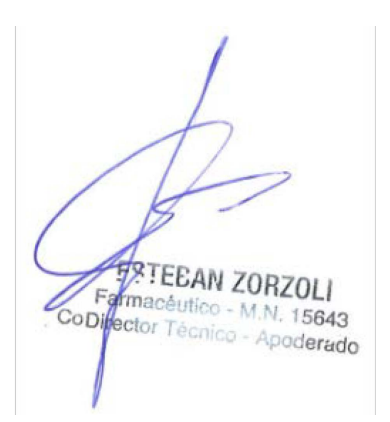

IF-2023-125924824-APN-INPM#ANMAT

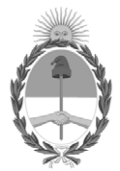

República Argentina - Poder Ejecutivo Nacional 1983/2023 - 40 AÑOS DE DEMOCRACIA

### **Hoja Adicional de Firmas Anexo**

Número: IF-2023-125924824-APN-INPM#ANMAT

**Referencia:** BECTON DICKINSON ARGENTINA SRL. rótulos e instrucciones de uso

El documento fue importado por el sistema GEDO con un total de 32 pagina/s.

Digitally signed by GESTION DOCUMENTAL ELECTRONICA - GDE Date: 2023.10.24 09:03:55 -03:00

Odimero: 1F-2023-125924824-APN-INPM#ANMAT<br>
CIUDAD DE BUENOS AIRES<br>
Martes 24 de Octubre de 2023<br>
El documento fue importado por el sistema GEDO con un total de 32 pagina/s.<br>
El documento fue importado por el sistema GEDO c Instituto Nacional de Productos Médicos Administración Nacional de Medicamentos, Alimentos y Tecnología Médica

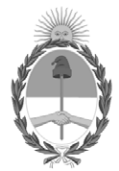

**República Argentina - Poder Ejecutivo Nacional** 1983/2023 - 40 AÑOS DE DEMOCRACIA

### **Certificado - Redacción libre**

**Número: CE-2023-133661835-APN-ANMAT#MS** 

CE-2023-133661835-APN-ANMAT#MS<br>CIUDAD DE BUENOS AIRES<br>Miércoles 8 de Noviembre de 2023

**Referencia:** 1-0047-3110-004277-23-3

### **CERTIFICADO DE AUTORIZACIÓN E INSCRIPCIÓN**

Expediente Nº 1-0047-3110-004277-23-3

La Administración Nacional de Medicamentos, Alimentos y Tecnología Médica (ANMAT) certifica que de acuerdo con lo solicitado por Becton Dickinson Argentina S.R.L. ; se autoriza la inscripción en el Registro Nacional de Productores y Productos de Tecnología Médica (RPPTM), de un nuevo producto con los siguientes datos identificatorios característicos:

### **DATOS IDENTIFICATORIOS CARACTERÍSTICOS**

PM: 634-350

Nombre descriptivo: Bomba con jeringa BD Alaris™ neXus PK

Código de identificación y nombre técnico del producto médico, (ECRI-UMDNS): 13-217 Bombas de Infusión, de Jeringa

Marca(s) de (los) producto(s) médico(s): BD Alaris™ neXus PK

Modelos: PKneXus1 Clase de Riesgo: III

Indicación/es autorizada/s:

Está destinada a la administración de terapia de infusión continua o intermitente de agentes anestésicos, líquidos, medicamentos, suplementos nutricionales, sangre y hemoderivados; y control de la velocidad y el volumen de infusión.

Período de vida útil: 7 años

Condición de uso: Uso exclusivo a profesionales e instituciones sanitarias

Fuente de obtención de la materia prima de origen biológico: N/A

Forma de presentación: Una unidad por caja

Método de esterilización: N/A

Nombre del fabricante: 1) BD Switzerland Sàrl 2) Plexus RO S.R.L

Lugar de elaboración: 1) 17 Route de Crassier Business Park Terre- Bonne, Bâtiment A4, 1262 Eysins, Suiza. 2) Eugeniu Carada Street, no 2-4, Oradea, 410610, Bihor, Rumania.

Se extiende el presente Certificado de Autorización e Inscripción del PM 634-350 , con una vigencia cinco (5) años a partir de la fecha de la Disposición autorizante.

Expediente N° 1-0047-3110-004277-23-3

N° Identificatorio Trámite: 51190

AM

Valeria Teresa Garay Subadministradora Nacional Administración Nacional de Medicamentos, Alimentos y Tecnología Médica

Digitally signed by GESTION DOCUMENTAL ELECTRONICA - GDE Date: 2023.11.08 23:16:44 -03:00